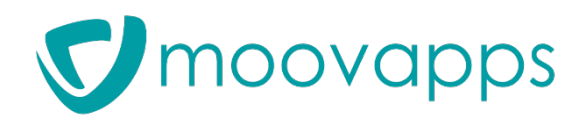

**CERTIFIED** Gold Product **OS SOLIDWORKS** 

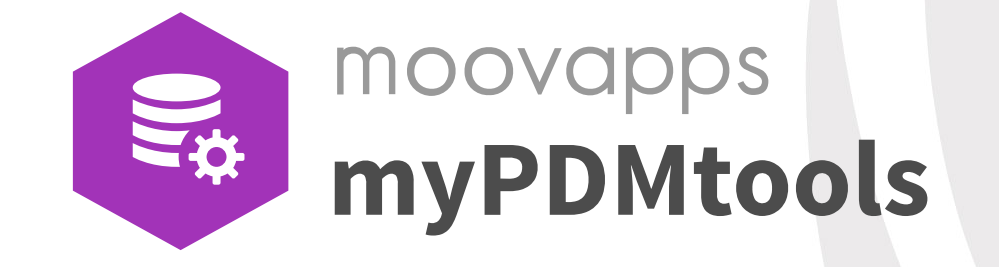

*Werkzeug-Katalog*

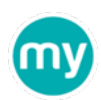

# **Die myPDMtools**

Vereinfachen Sie Ihre Arbeit und steigern Sie die Leistungsfähigkeit Ihres PDM mit mehr als 20 in SOLIDWORKS PDM PROFESSIONAL integrierten Tools

# **[DynamicList](#page-2-0) [SerialNumbers](#page-3-0) [CopyLink](#page-4-0) [DocBundle](#page-5-0) [PDMRebuild](#page-6-0) Projektverwaltung [DataRecovery](#page-12-0) [PDMProperties](#page-13-0) [PDMReport](#page-15-0) [CacheRefresh](#page-16-0) [PDMCheck](#page-17-0) [PDMPropertiesCard](#page-14-0) Verwaltung**

# **[DocPublication](#page-7-0) [TaskActions](#page-8-0) [RevisionTable](#page-9-0) [DocPrinter](#page-10-0) [PDMMessage](#page-11-0) Produktion**

# **Informieren**

**[PDMViewer](#page-18-0)**

**[TraceWorkflow](#page-19-0)**

**[AdvancedBOM](#page-20-0)**

**[PDMSearch](#page-21-0)**

<span id="page-2-0"></span>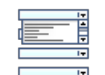

### Verwendung von verknüpften Dropdown-Listen in der Datentabelle **DynamicList Projektverwaltung**

Definieren Sie mit DynamicList eine Auswahlliste in Abhängigkeit des Wertes der vorhergehenden Liste. Dies vereinfacht die Auswahllisten, die dem Benutzer vorgeschlagen werden und vermeidet Fehler bei der Eingabe.

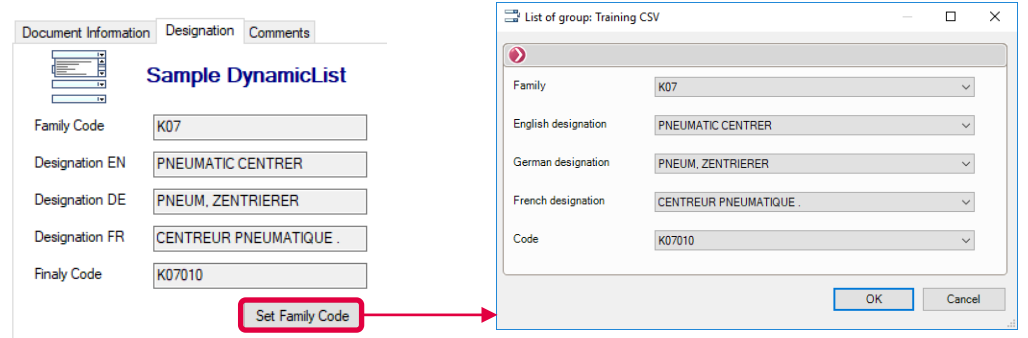

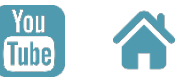

## **Kernfunktionen**

- **Einstellung der dynamischen Listen über die Benutzerschnittstelle des Tools:**
	- über eine Textdatei
	- über Excel-Dateien, bei denen jede Spalte einer Ebene des Scroll-down-Menüs entspricht
	- über SQL-Abfragen
- **Die Variablen werden in die Datenkarte eingetragen.**

### **Hauptunterschiede zu PDM**

**Definition und Anzeige von Scroll-down-Listen über eine Schaltfläche der PDM-Datenkarte √**

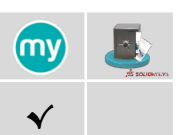

# **Mehrwert für Ihre Datenkarten**

Mit DynamicList können Sie ganz einfach Informationen aus Ihrem ERP-System abrufen und in Ihre Datenkarten eingeben, ohne dass dabei ein Fehlerrisiko besteht.

<span id="page-3-0"></span>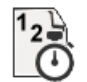

Erstellung eindeutiger Seriennummern pro Projekt durch Verknüpfung von Variablen mit einem Zähler

# **SerialNumbers Projektverwaltung**

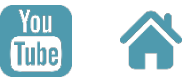

Mit SerialNumbers können Sie eine Kartenvariable automatisch bewerten, wenn Sie Dokumente mit einer Zählernummer und Kartenvariablen archivieren. Es ermöglicht Ihnen, automatisch Zähler nach Projekt oder Dokumenttyp zu erstellen.

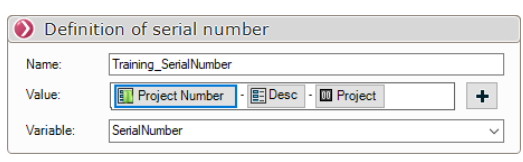

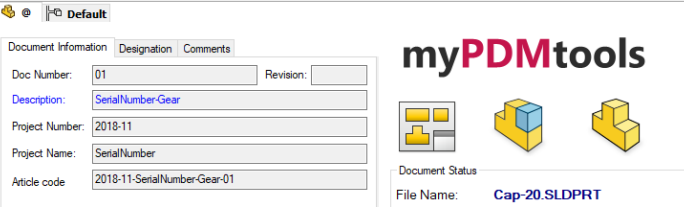

## **Kernfunktionen**

- **Anlegen angepasster Seriennummern für Datenkarten**
- **Es können kumulative Zähler angelegt werden (Beispiel: Kennzeichen-Zählertypen)**
- **Es können Datenkartenvariablen mit einer Seriennummer verknüpft werden**
- **Benutzer von myCADtools, können die unter SmartProperties definierten Zähler verwenden**

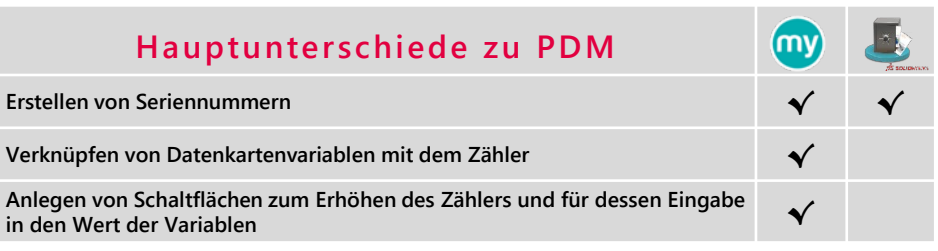

# **Mehrwert für Ihre Datenkarten**

Mit SerialNumbers erstellen Sie automatisch Zähler nach Projekt oder Dokumenttyp.

<span id="page-4-0"></span>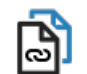

### PDM-Hyperlinks aus ausgewählten Dokumenten in den Tresor kopieren **CopyLink Projektverwaltung**

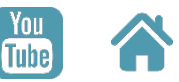

Mit CopyLink können Sie PDM-Hyperlin (Öffnen, Erkunden, ...) von ausgewählt Dokumenten im Tresor in die Zwischenabla kopieren.

Sie können eine Vorlage definieren, um d Format der zu kopierenden Information anzupassen.

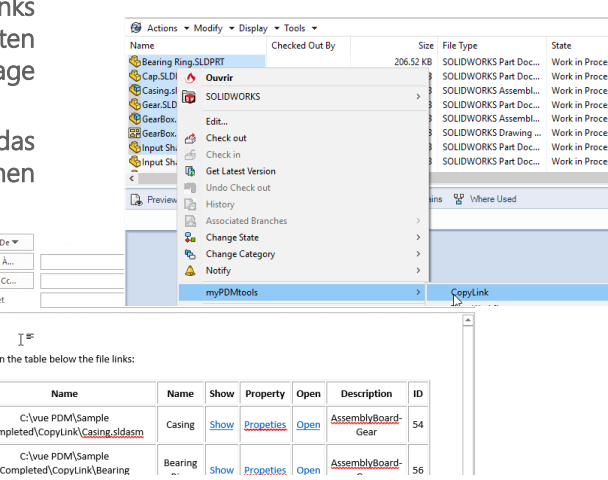

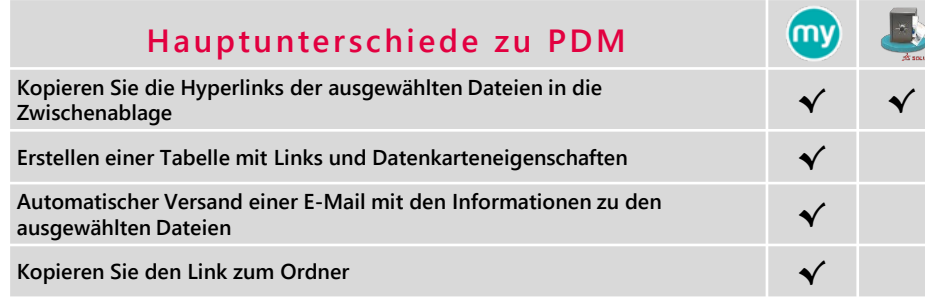

Hello, Please find

# **Kernfunktionen**

- **Erstellen von Links für die folgenden Aktionen:**
	- Öffnen / Dokumentordner öffnen
	- Holen Sie sich die neueste Version des Dokuments
	- Abrufen der Dokumentenhistorie
	- Anzeige der Dokumenteigenschaften
- **Definition einer Tabelle, die für jede Datei folgende Angaben enthält :**
	- Variablen der Datenkarte
	- Verbindungen

# **Verbessern Sie Ihre Kommunikation**

Mit CopyLink sparen Sie Zeit bei der Kommunikation in Ihrem Unternehmen, indem Sie Informationen über zu ändernde oder zu validierende Dateien einfach versenden.

<span id="page-5-0"></span>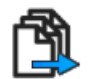

Einfacher Export aller für die Herstellung benötigten Elemente

Mit diesem Tool lässt sich ein PDF-Dokumentenpaket erstellen, das alle für die Erstellung eines Projekts benötigten Dokumente enthält und eine Ordnerstruktur erzeugt, um bestimmte Dateien nach Typ (Blech, Zeichnung, Teile,...) zu gruppieren.

Vereinfachen Sie die Erstellung und Verteilung von Informationen über Ihre Projekte.

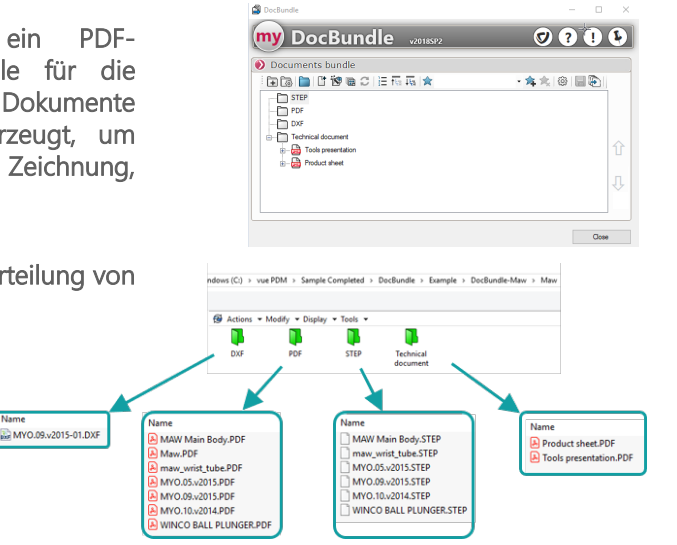

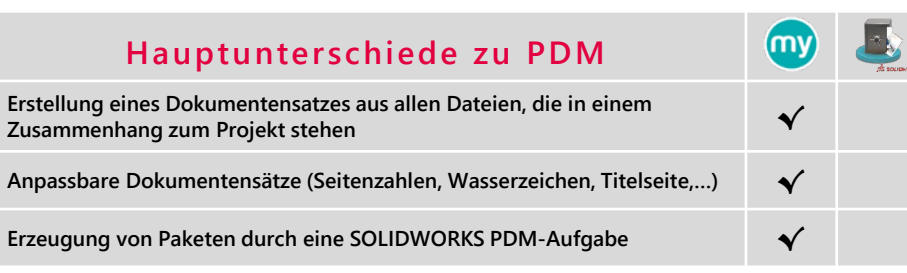

# **DocBundle Projektverwaltung**

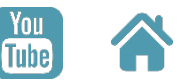

## **Kernfunktionen**

- **Erstellung von Dokumentpaketen über das Tool DocBundle oder über SOLIDWORKS PDM-Tasks**
- **Dokumentpaket im PDF-Format (Konvertierung von SOLIDWORKS- und Office-Dateien)**
- **Dokumentensatz in Form von Ordnern (Erstellen von Ordnern/Gruppen, die nach Dateityp geordnet sind)**
- **Automatisches Hinzufügen von Dateien zu Gruppen je nach Dokumenttyp oder Dateibesitz**

### **Vereinfachte Informations-E erstellung & -verbreitung**

Mit DocBundle sparen Sie Zeit, indem Sie alle fertigungsrelevanten Elemente während der Validierung Ihrer Baugruppen exportieren.

<span id="page-6-0"></span>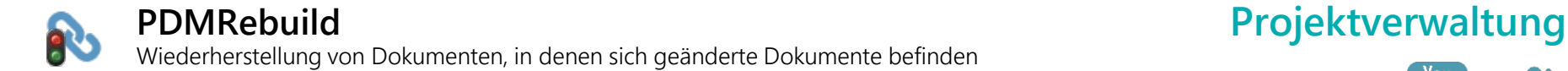

Mit PDMRebuild können Sie Ihre SOLIDWORKS Baugruppen und Zeichnungen mit einer geplanten PDM-Aufgabe nach Teileänderungen aktualisieren. **Automatisches Ausführen von PDMRebuild** 

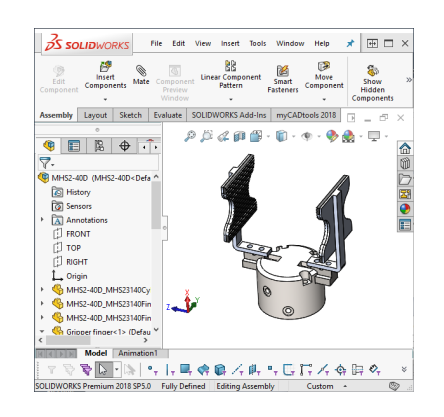

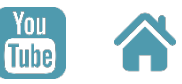

# **Kernfunktionen**

- **beim Einchecken von Dokumenten im Tresor**
- **Suche nach Anwendungsfällen für ausgewählte Dateien**
- **Dokumente mit einem geplanten PDM-Job neu erstellen**

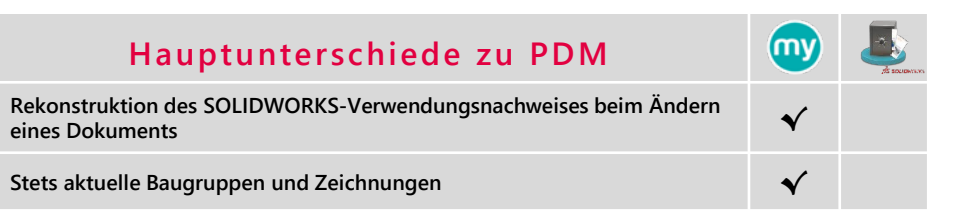

### **Einfache Aktualisierung von**   $\bullet$ **Daten und Dokumenten**

Mit PDMRebuild müssen Sie sich nicht darum kümmern, dass Ihre Änderungen berücksichtigt und Ihre Dokumente aktualisiert werden.

<span id="page-7-0"></span>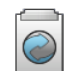

### **DocPublication Produktion**

Automatische Generierung von PDF-Dokumenten bei der Validierung von Dateien in PDM

DocPublication erzeugt Ihre Dateien automatisch in einem neutralen Format, wenn Sie Ihre Dokumente validieren. Dieses Tool kann native SOLIDWORKS, Autocad, Microsoft Office und eDrawings kompatible Formate verarbeiten.

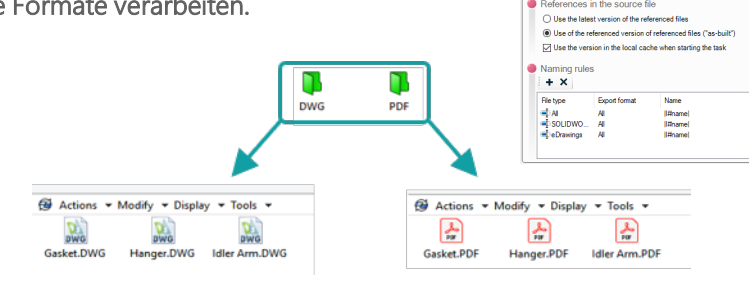

ľm١

### **Hauptunterschiede zu PDM**

**Auswahl des Umwandlungsformats (PDF) der Office-Dateien (Word und Excel) √ √ Für Zeichnungen mit mehreren Blättern besteht die Möglichkeit, blattabhängige Ausgabedateien zu erstellen √ Erstellung mit eDrawings √ Erstellen von PDF-Dokumenten über DraftSight Premium (und nicht SolidWorks) für DWG- und DXF-Dateien √ √**

**Verschieben, Löschen, Versionieren von alten erzeugten Dateien √**

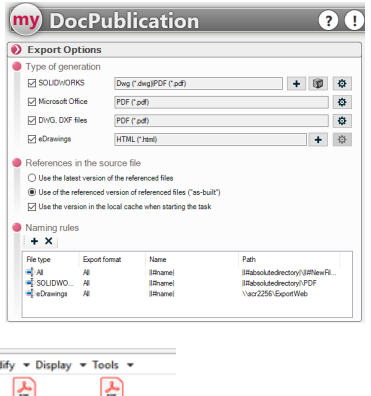

## **Kernfunktionen**

- **Möglichkeit der Auswahl des Konvertierungsformats (PDF, TIF, IGS, ...) nach Dokumententyp für SOLIDWORKS**
- **Dateien Speicherung von generierten PDF-Dokumenten, im Tresor oder ausserhalb des Tresors mit Optionen zur Verwaltung alter Versionen**
- **Definition des Namens und des Speicherorts von Dokumenten mit Variablen**
- **Möglichkeit zum Ausfüllen oder Hinzufügen von Variablen, die in der Datenkarte der erstellten Dokumente aktualisiert werden sollen**
- **Verzögerte Verarbeitung mit einer geplanten Aufgabe**

# **Gewinnen Sie Flexibilität**

Mit DocPublication gewinnen Sie Flexibilität und passen die Konvertierung Ihrer Dateien an die Anforderungen Ihres Unternehmens an.

**Tube** 

<span id="page-8-0"></span>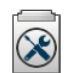

Aneinanderreihung mehrerer myPDMtools-Aktionen derselben Task in SOLIDWORKS PDM

Mit TaskActions können Sie mehrere myPDMtools-Aktionen für Ihre Dateien verketten, wenn Dokumente ihren Status ändern. Sie können zum Beispiel eine eigene Seriennummer erstellen, Dokumente benennen, Ihre Revisionstabellen verwalten, Ihre Dokumente konvertieren usw.

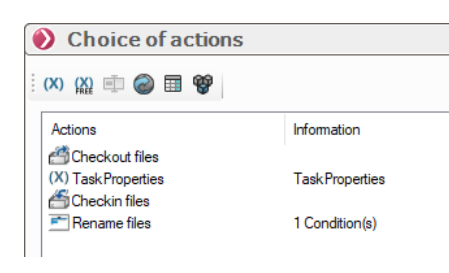

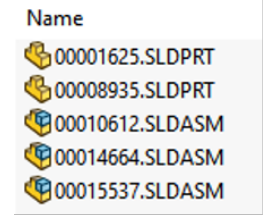

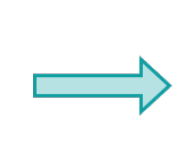

Name **BOOS-STD-40.SLDPRT** CO08-STD-36.SLDASM CR008-STD-37.SLDASM **COO8-STD-38.SLDASM BOOS-STD-39.SLDPRT** 

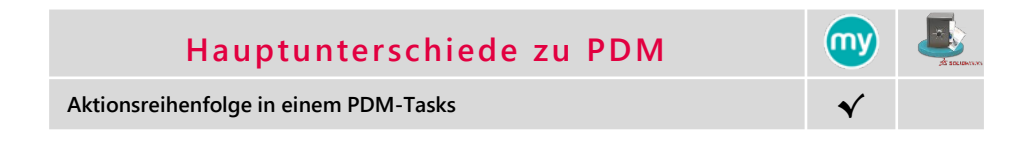

# **Kernfunktionen**

- **Tools zum Ändern von Variablenwerten in PDM-Karten mit TaskProperties**
- **Konvertierung von Dateien mit DocPublication**
- **Verwaltung von Revisionstabellen in SOLIDWORKS Zeichnungen mit RevisionTable**
- **Starten eines myCADtools Integrationsprojektes**
- **Umbenennung von Dokumenten**

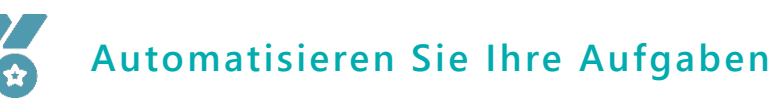

Mit TaskActions können Sie Ihre Dokumente flexibel benennen, die SOLDIWORKS Zeichnungsrevisionstabelle aktualisieren und dann die PDF-Dokumente veröffentlichen, wenn die Zeichnungen validiert sind.

# **TaskActions Produktion**

**Tube** 

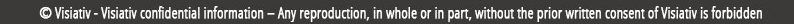

<span id="page-9-0"></span>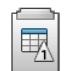

Automatische Aktualisierung einer Revisionstabelle von SOLIDWORKS-Zeichnungen

### RevisionTable ermöglicht es Ihnen die Revisionstabelle automatisch zu erstellen oder zu aktualisieren, wenn Sie Dokumente in PDM validieren.

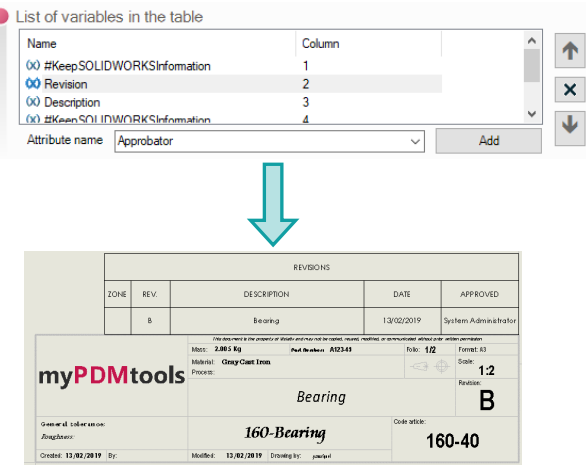

**Hauptunterschiede zu PDM**

**Automatische Verwaltung der Revisionstabelle (Anzahl der Zeilen, letzte Änderung) √**

**Automatisches Ausfüllen der Revisionstabelle der von den Änderungen betroffenen Pläne √ √**

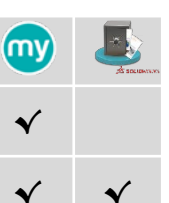

# **RevisionTable Produktion**

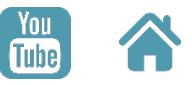

## **Kernfunktionen**

- **Aktualisierung der Revisionstabelle in den Zeichnungen oder Erstellen von Tabellen, sofern diese noch nicht vorhanden sind**
- **Verwendung von PDM-Variablenwerten zum Auffüllen der SOLIDWORKS Revisionstabelle**
- **Verwaltung der Anzahl der Zeilen in der Tabelle und der Reihenfolge des Einfügens**
- **Automatische Aktivierung bei Statusänderung**

### **Automatisierte Erstellung oder**   $\bigcirc$ **Aktualisierung von Tabellen**

Mit RevisionTable sparen Sie Zeit beim Ausfüllen von Revisionstabellen und nutzen Informationen aus PDM zur Ergänzung von Informationen aus SOLIDWORKS.

<span id="page-10-0"></span>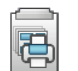

Automatischer Druck einer Liste von SOLIDWORKS-Dokumenten auf Druckern nach Formatvorgaben

# **DocPrinter Produktion**

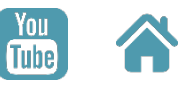

Automatisches Auslösen des Drucks Ihrer SOLIDWORKS-Dokumentenpakete (Teile, Baugruppen oder Zeichnungen), die aus dem Tresor ausgewählt wurden, über eine PDM-Task und Verteilen des Ausdrucks auf einzelne Plotter oder Drucker in Abhängigkeit der Grösse der Zeichnungsformate.

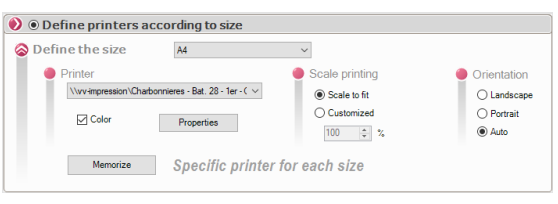

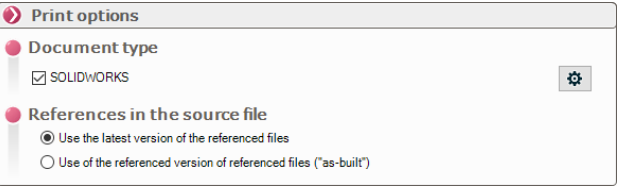

## **Kernfunktionen**

- **Auslösen des Drucks innerhalb des Lebenszyklus**
- **Tabelle zur Verwaltung der Linienstärke**
- **Spezifischer Drucker für jedes Zeichnungsformat**
- **Erstellung von kundenspezifischen Druckeigenschaften**

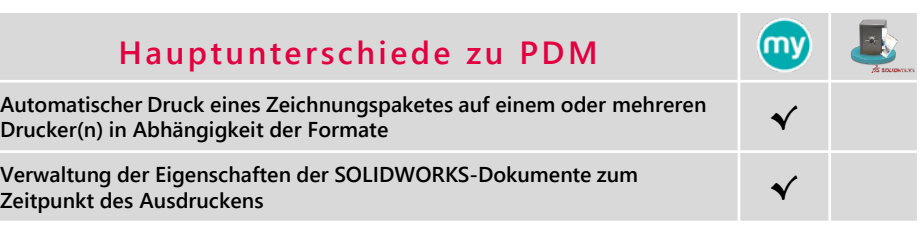

### **Vereinfachen Sie Ihre** 3 **Druckaufgaben**

Mit DocPrinter sparen Sie Zeit beim Drucken von SOLDWORKS-Zeichnungen. Dank der Leistungsfähigkeit von PDM-Workflows und der Intelligenz von DocPrinter, der das Dokument je nach Format automatisch an den richtigen Drucker sendet, müssen Sie sich keine Sorgen mehr machen.

<span id="page-11-0"></span>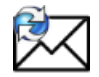

Manuelles oder automatisches Versenden benutzerdefinierter Benachrichtigungen bei Statusänderungen

# **PDMMessage Produktion**

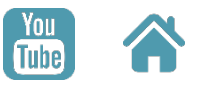

PDMmessage ermöglicht die Gestaltung von Nachrichtenvorlagen für die spätere Benachrichtigung von Benutzern.

PDMMessage kann von anderen myPDMtools (z.B. Copylink) oder automatisch bei einer Statusänderung über die Verwendung von PDMMessage in PDM-Tasks verwendet werden. Die Nachricht besteht aus einer Einleitung, einer Tabelle mit den Metadaten der Dateien und einer

Schlussfolgerung.

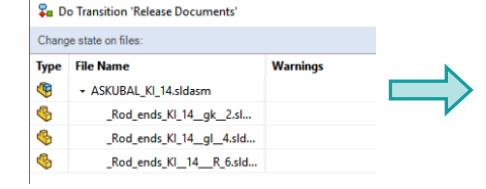

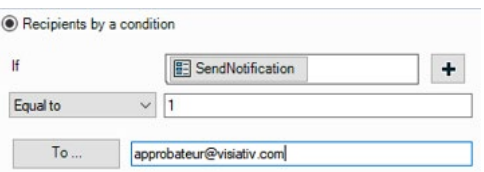

### From prossignol@myCADmarket.com To approbateur@visiativ.com Date 12/02/2019 16:37:38 +01:00 Subject Result of tasks Message Headers Body Sections Raw Hello. Here is the result of processing PDM tasks: Nom C:\vue PDM\Sample Completed PDMMessage\ Rod ends KI 14 gk 2.sldprt C:\vue PDM\Sample Completed\PDMMessage\ASKUBAL\_KI\_14.sldasm

# **Hauptunterschiede zu PDM**

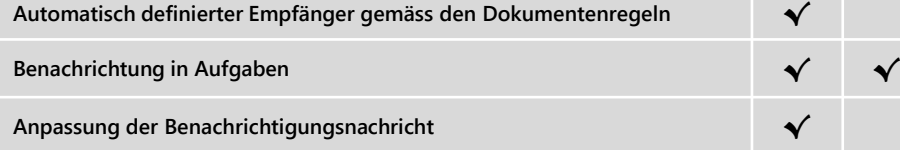

## **Kernfunktionen**

- **Individuelle Anpassung von Benachrichtigungen**
- **Automatische Definition von Empfängern anhand spezifischer Regeln**
- **Benachrichtigung per PDM oder per Mail über SMTP**

# **Verbessern Sie Ihre Kommunikation**

Mit PDMMessage können Sie dank der Nachrichtenvorlage und der automatischen Auswahl von Empfängern problemlos relevante Informationen austauschen.

<span id="page-12-0"></span>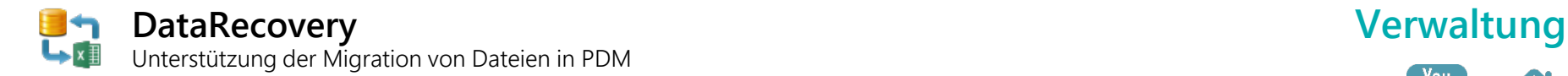

Mit DataRecovery können Sie Ihre Dokumente in grossen Mengen in PDM importieren und die Dokumentdatenkarten über eine Excel-Datei erweitern.

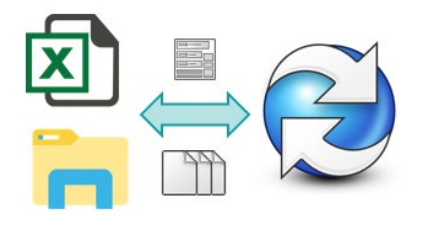

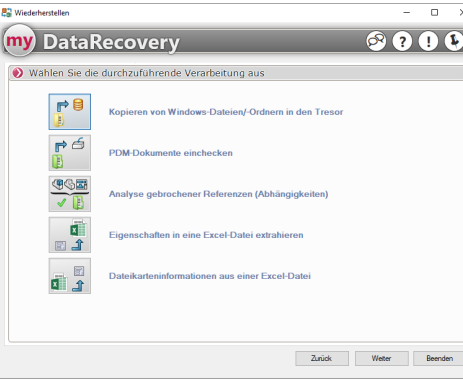

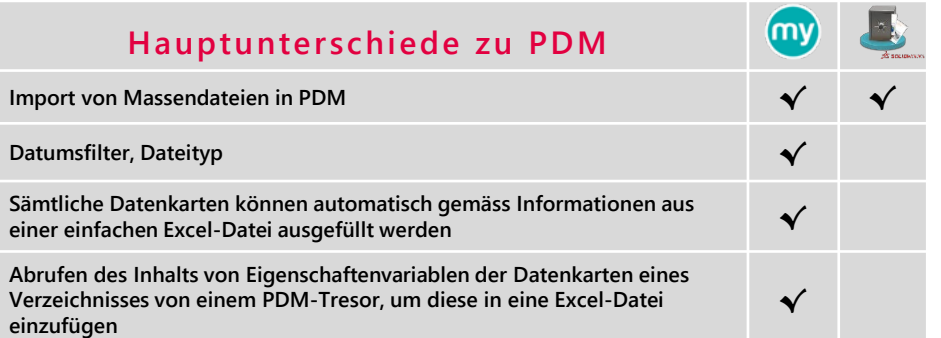

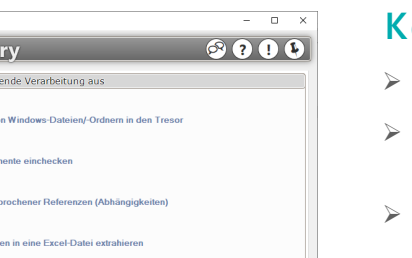

# **Kernfunktionen**

- **Import von Massendateien in PDM**
- **Export von Karteninformationen in eine Excel-Datei**

**Tube** 

- **Befüllen von PDM-Datenkarten aus Excel-Dateien**
- **Erstellen einer Ordnerstruktur aus einer Excel-Datei**
- **Korrektur von fehlerhaften SOLIDWORKS-Referenzen in PDM**
- **Automatisierung von Verarbeitung und Planung**

### **Vereinfachen Sie den**   $\bullet$ **Massentransfer von Dokumenten**

Mit DataRecovery vergessen Sie keine Informationen mehr, ohne dass ein Fehlerrisiko besteht, da die Aktualisierung der Metadaten in Ihren Dokumenten täglich und ohne jegliche Aktion des Benutzers automatisiert wird.

<span id="page-13-0"></span>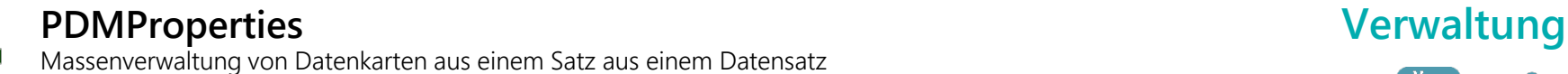

### Mit PDMProperties können Sie Informationen in Datenkarten bewerten, indem Sie die Werte für jedes Dokument unabhängig voneinander berechnen.

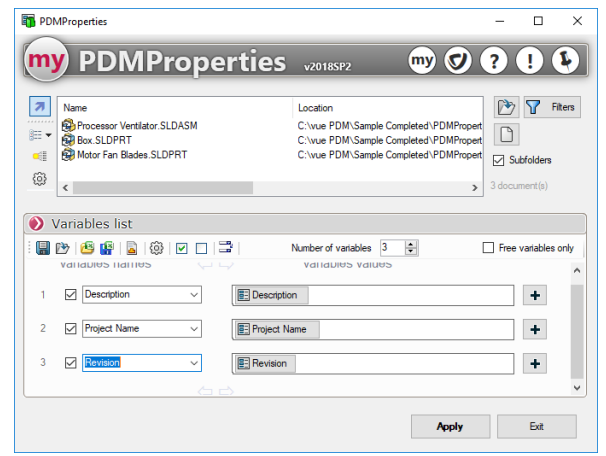

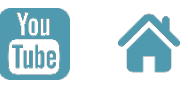

## **Kernfunktionen**

- **Berechnung von benutzerdefinierten Eigenschaftswerten (Verkettung, Aufteilung, Abschneiden von vorhandenen Werten)**
- **Übertragung von Attributen von einer Konfiguration in eine andere**
- **Massenauswahl von PDM-Dokumenten oder Ordnern**
- **Kartenauswertung mit Werten aus Ordnerkarten, Dateien, berechneten PDM-Werten, Zählern oder einfachen Texten**

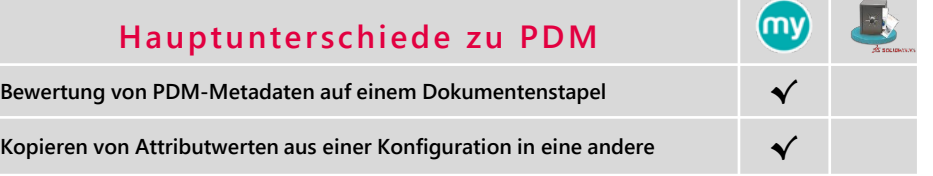

### **Massenverteilung von**  6 **Attributen in Konfigurationen**

Mit PDMProperties erlauben Sie Ihrem Administrator, Ihre Dokumente zu korrigieren, indem er die Werte abruft und sie auf alle Konfigurationen anwendet.

<span id="page-14-0"></span>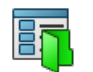

Datenkarten Ontioner O Nutze Datenkarte von D **Erzwinge dieselbe Daten** Karte für Datei:

SolidW Karte für Ordner: Ordner **PDMPropertiesCard Verwaltung**

Bearbeiten von Metadaten aus einer PDM-Datenkarte

## PDMPropertiesCard ermöglicht die Ergänzu

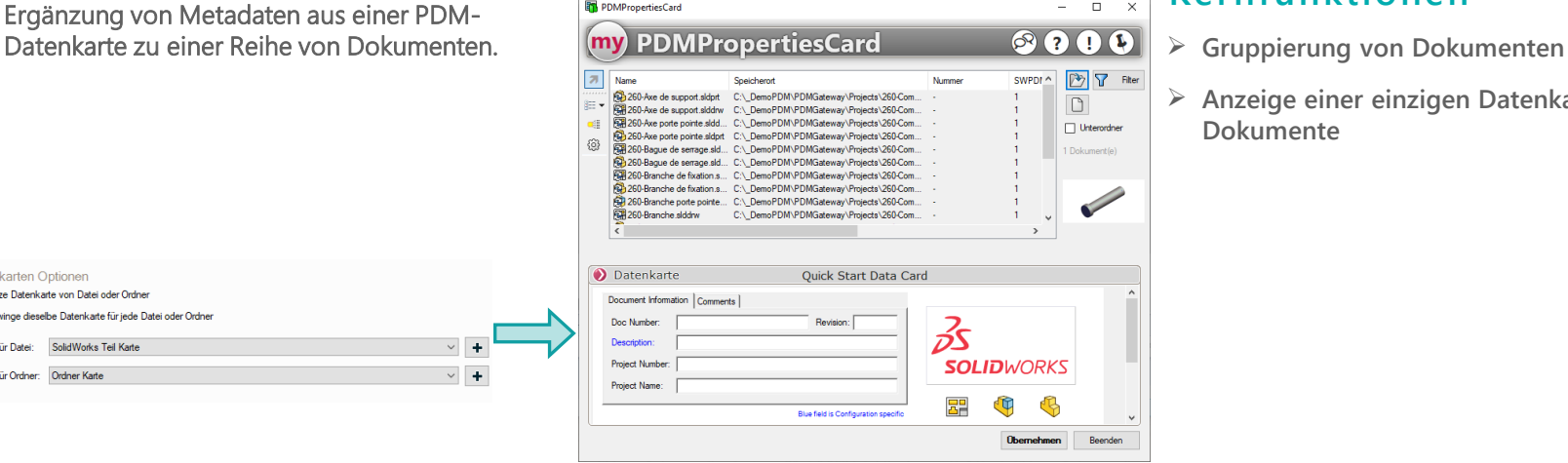

(mv

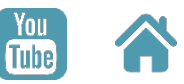

## **Kernfunktionen**

- 
- **Anzeige einer einzigen Datenkarte für alle Dokumente**

### **Hauptunterschiede zu PDM**

**Abruf von PDM-Metadaten über einen Dokumentstapel von einer PDM-Datenkarte √**

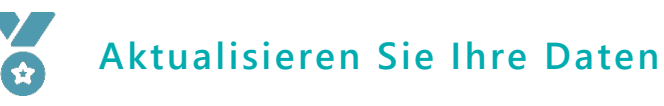

Mit PDMPropertiesCard können Ihre Anwender einfach und fehlerfrei Informationen aus einer PDM-Datenkarte zu mehreren Dateien hinzufügen.

<span id="page-15-0"></span>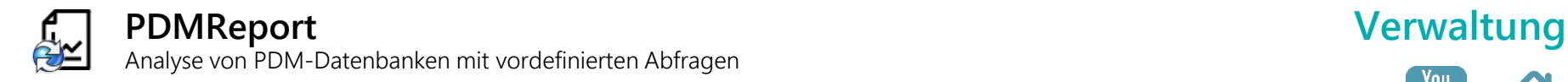

In der Benutzeroberfläche myPDMtools kann der Administrator mehrere Berichtstypen einstellen. Anschliessend stehen diese Berichte den Benutzern über das Kontextmenü zur Verfügung.

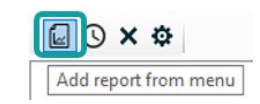

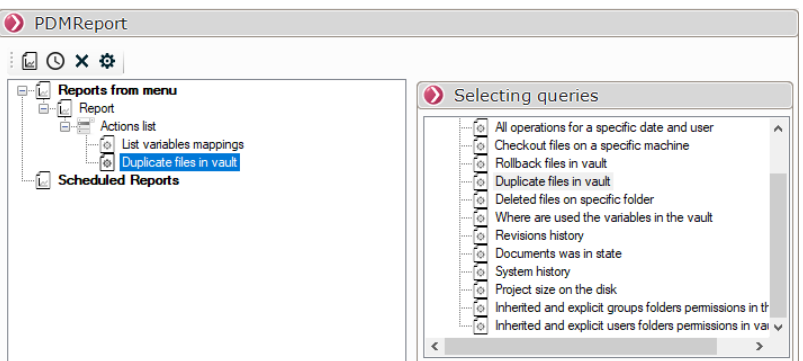

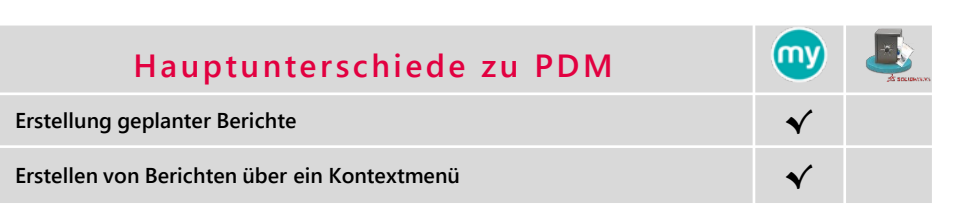

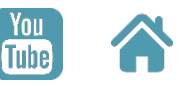

# **Kernfunktionen**

- **Auflistung der im Tresor verwendeten Variablen-Zuordnungen**
- **Alle Dateien auflisten, die auf einer bestimmten Arbeitsstation ausgecheckt wurden**
- **Wiederhergestellte Dateien, doppelte Dateien, gelöschte Dateien auflisten**
- **Abrufen des Systemverlaufs, einschliesslich Tresoraktualisierungen**
- **Berichtsexporte aus PDM-Aufgaben planen**
- **Anpassen der Variablen, die in den Ergebnissen angezeigt werden sollen**

# **Analysieren Sie Ihre Daten**

Mit PDMReport lassen sich Berichte auf Grundlage von PDM erstellen und in Excel über vordefinierte Vorlagen verwenden.

<span id="page-16-0"></span>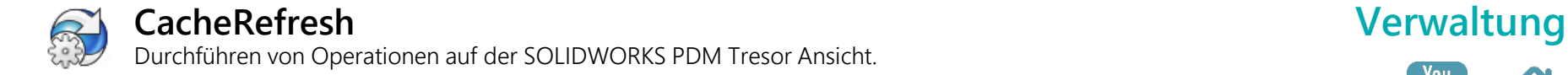

Mit CacheRefresh können Sie Operationen am lokalen Cache durchführen und Dateien im PDM-Tresor archivieren. **Lokalen Cache leeren**

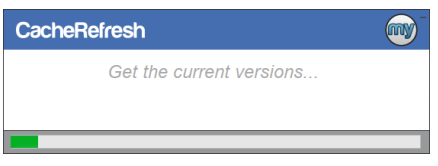

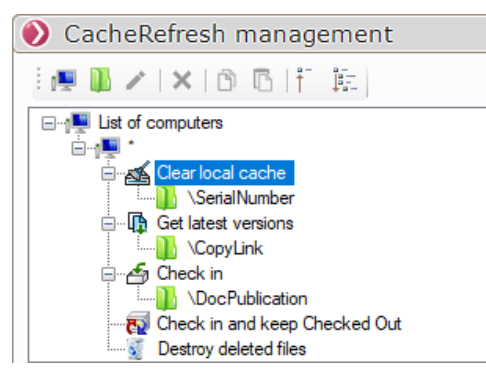

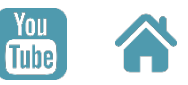

## **Kernfunktionen**

- 
- **Abrufen der neuesten Versionen von Dateien**
- **Dateien Einchecken und ausgecheckt beibehalten**
- **Gelöschte Dateien zerstören**
- **Auslösen von Aktionen über die Windows Aufgabeplanung**

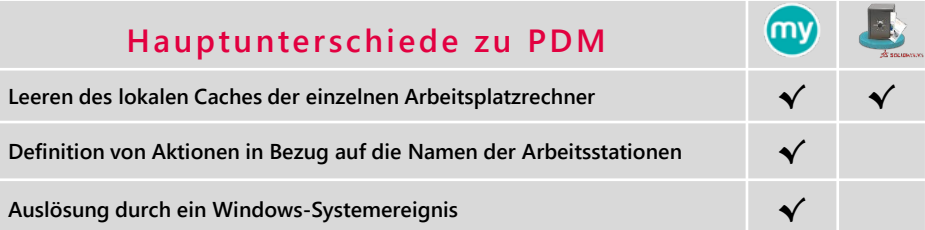

# **Sichern Sie Ihre Daten**

Mit CacheRefresh speichern Sie Ihre Dokumentenänderungen täglich in PDM und behalten den Überblick über zukünftige Änderungen, indem Sie die extrahierte Datei exportieren.

<span id="page-17-0"></span>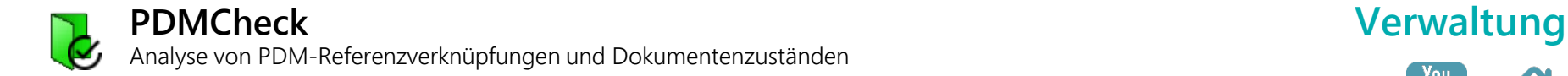

Mit PDMCheck können Sie Stücklisten nach gelöschten Dokumenten und nach einem

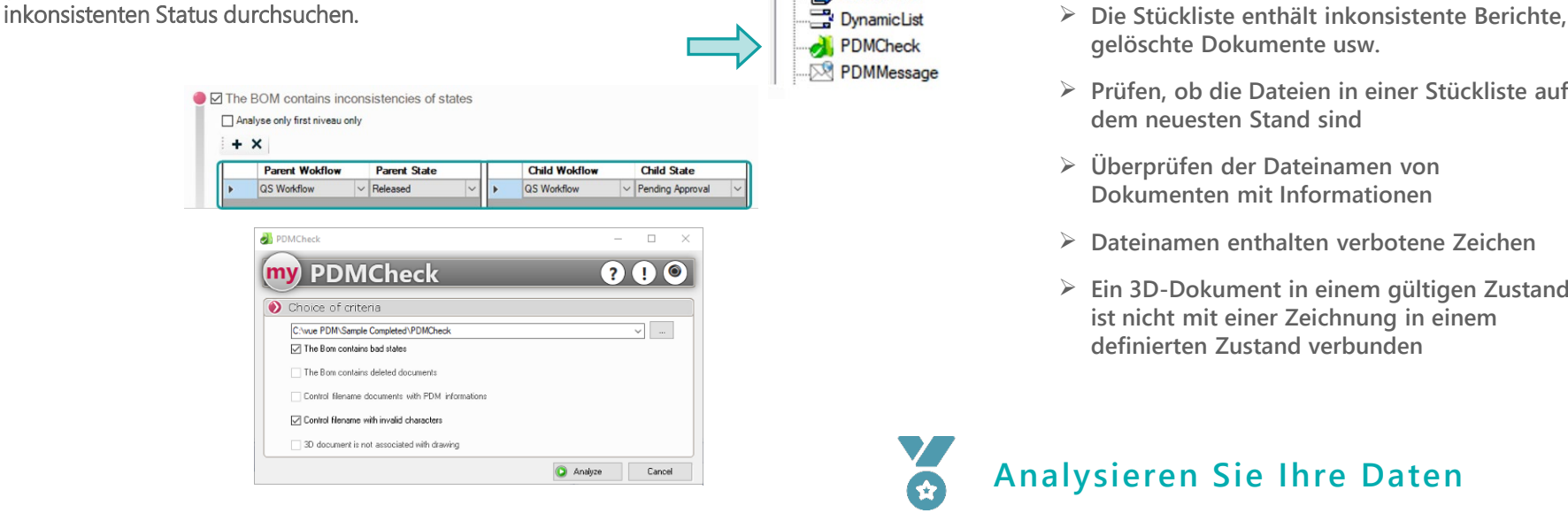

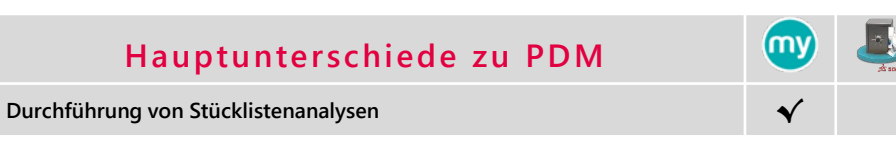

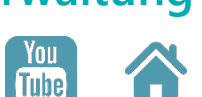

## **Kernfunktionen**

**DocBundle** 

- **gelöschte Dokumente usw.**
- **Prüfen, ob die Dateien in einer Stückliste auf dem neuesten Stand sind**
- **Überprüfen der Dateinamen von Dokumenten mit Informationen**
- **Dateinamen enthalten verbotene Zeichen**
- **Ein 3D-Dokument in einem gültigen Zustand ist nicht mit einer Zeichnung in einem definierten Zustand verbunden**

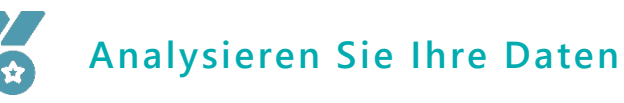

Mit PDMCheck können Sie überprüfen, ob validierte Baugruppen in einem bestimmten Projekt keine gelöschten Dokumente oder einen ungültigen Status enthalten.

<span id="page-18-0"></span>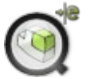

eDrawings Viewer zur Anzeige von PDM-Datenkarteninformationen

Der PDMViewer ermöglicht es dem Benutzer, Informationen aus den PDM-Datenkarten anzuzeigen, wenn er auf ein Bauteil im grafischen Bereich des Viewers klickt.

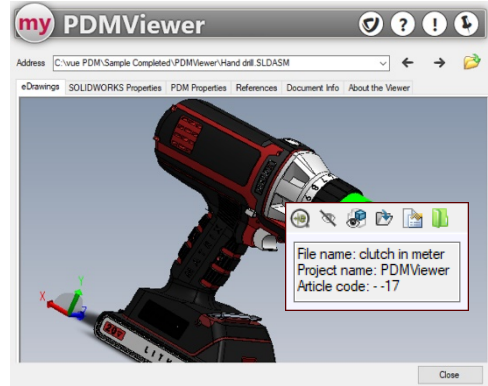

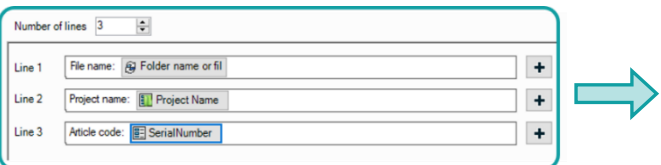

### **Hauptunterschiede zu PDM**

**Anzeige der PDM-Attribute zu den ausgewählten Komponenten in eDrawings √**

# **Einfache Anzeige Ihrer Daten**

Mit PDMViewer können Sie direkt von der grafischen Oberfläche von eDrawings auf wichtige Informationen zugreifen.

# **Kernfunktionen**

- **Definition der Werte der anzuzeigenden Datenkarten**
- **Durchsuchen Sie im Windows-Explorer die im Grafikbereich ausgewählte Komponente**

# **PDMViewer Informieren**

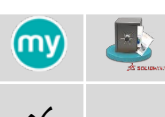

# **TraceWorkflow Informieren**

<span id="page-19-0"></span>(O)

Grafische Anzeige des Status des Workflows, in dem sich ein Dokument befindet

### Mit TraceWorkFlow lässt sich der Status des Workflows, in dem sich ein Dokument befindet, leicht erkennen.

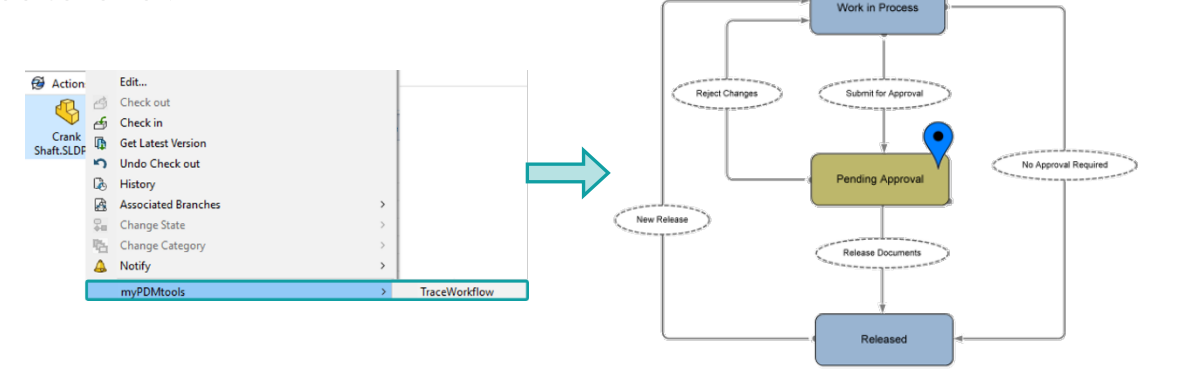

ണ

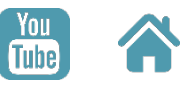

## **Kernfunktionen**

- **Anzeige des Dokumentstatus im Workflow-Diagramm**
- **Grafische Visualisierung**

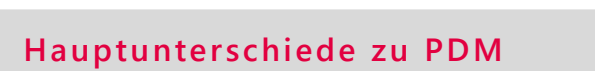

**Anzeige des Dokumentstatus im Workflow-Diagramm √**

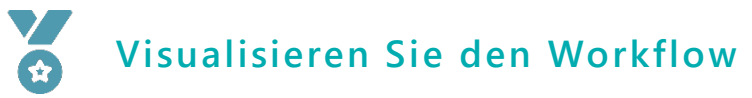

Verbessern Sie mit TraceWorkflow das Verständnis für die Positionierung von Dokumenten im Workflow.

<span id="page-20-0"></span>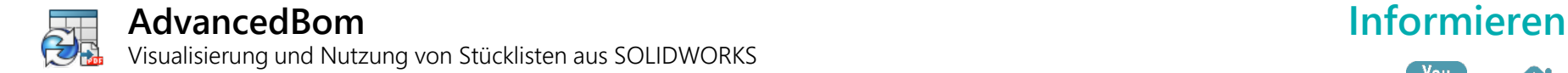

### Mit AdvancedBOM können Sie die PDM-Stückliste für den Export anzeigen oder eine Volltextsuche im Ergebnis durchführen.

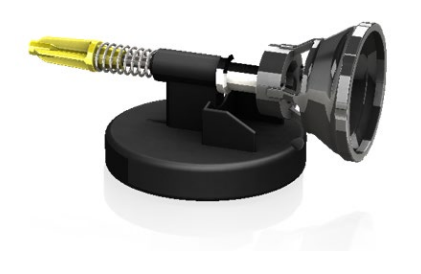

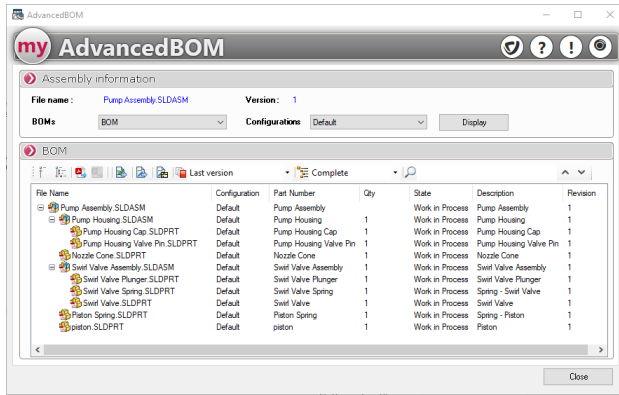

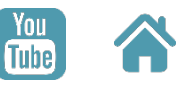

## **Kernfunktionen**

- **Suche nach Komponenten in der PDM-Stückliste**
- **Exportieren der Ergebnisse im Excel- oder CSV-Format**
- **Navigieren Sie von dem erhaltenen Ergebnis aus mit einem Rechtsklick in den Windows Explorer**
- **Suche und Export von PDF-Dateien aus den Zeichnungen der in der Stückliste angezeigten Komponenten**

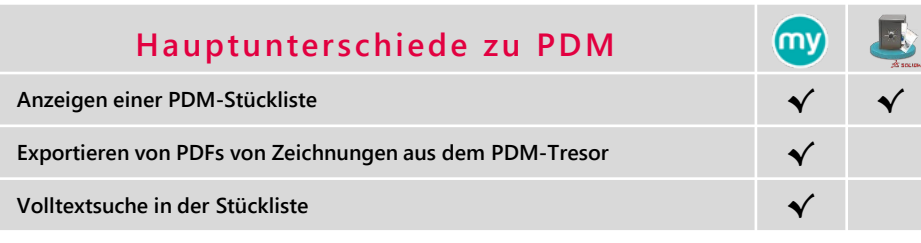

# **Steigern Sie Ihre Effizienz**

Mit AdvancedBom sparen Sie Zeit, indem Sie vorhandene PDFs von Zeichnungen mit einem Klick aus dem PDM-Tresor exportieren.

<span id="page-21-0"></span>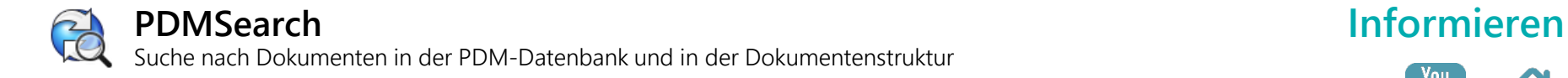

Mit PDMSearch können Sie über verschiedene Stücklistenebenen oder nur über den Inhalt der Referenzen in einem Projekt suchen.

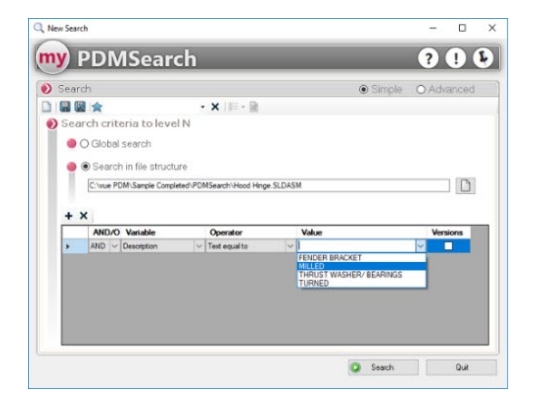

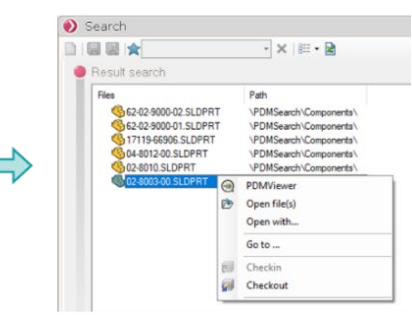

## **Kernfunktionen**

- **Bei der Definition der Suche, Anzeige der in der Datenbank verfügbaren Werte**
- **Suche in einer mehrstufigen Struktur**
- **Suche im Verwendungsnachweis**

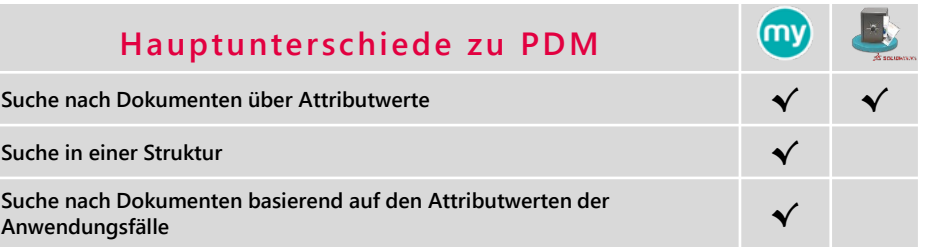

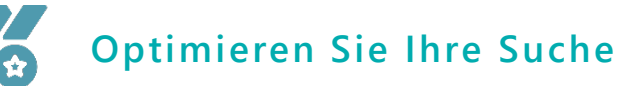

Mit PDMSearch können Sie ganz einfach alle Baugruppen finden, die ein Dokument mit einem bestimmten Eigenschaftswert verwenden.

**Tube**